## MYEDUCATION BC

## PASSWORDS ISSUES

## If you **Forget your Password** OR **Disable your account**

- 1. Navigate to the MyEducation Site at<https://www.myeducation.gov.bc.ca/aspen/logon.do>
- 2. Click on "I forgot my password"
- 3. You will be asked to enter your:
- 4. Login ID ie. jsmith63
- 5. Primary email ie. jsmith@saanichschools.ca
- 6. Answer your security question
- 7. An email will be sent to you with a temporary password
- 8. If you are unsuccessful email helpdesk@saanichschools.ca or call helpdesk at 250-652-7336

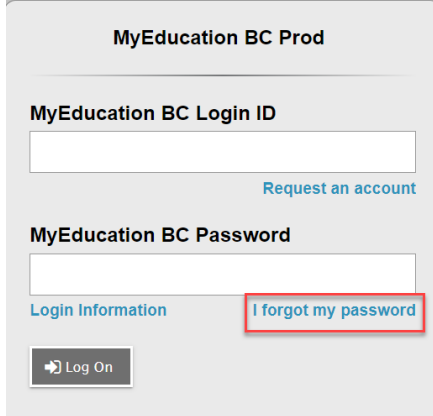

De Log Off

## CHANGING YOUR PASSWORDS AND SECURITY QUESTION

- 1. Login to MyEducation BC
- 2. Click the Down triangle beside Log Off
- 3. Click on Set Preferences
- 4. Click on the Security Tab
- 5. Change Password click Change 6. Click the Security Tab
	- a. Check Primary email
	- b. Check Security question

*Having the correct email address and knowing the answer to your security question means you can fix your own account if you forget your password or disable your account* 

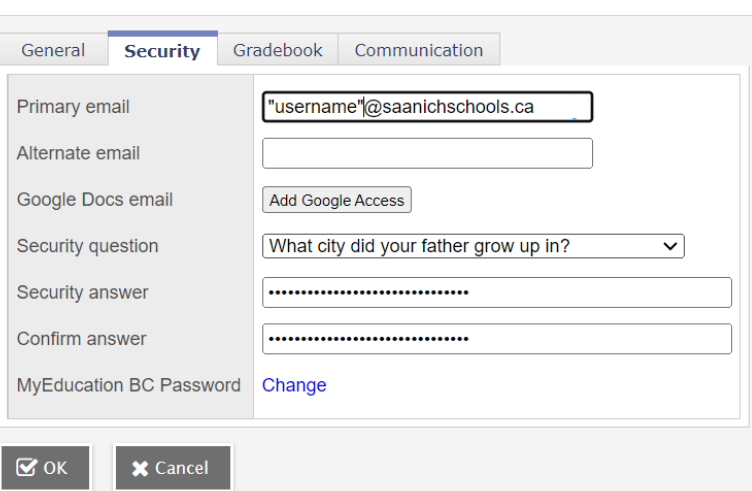